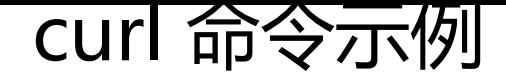

作者: up

- 原文链接:https://ld246.com/article/1525924388397
- 来源网站:[链滴](https://ld246.com/member/up)
- 许可协议:[署名-相同方式共享 4.0 国际 \(CC BY-SA 4.0\)](https://ld246.com/article/1525924388397)

#!/bin/bash

```
#read -p "请输入您想和小young说的话:" input
#curl -G -d "key=abda91b36e4943daa38ed8af41eae833&info=$input" http://www.tuling123.
om/openapi/api |cut -d ":" -f3|cut -d '"' -f2
# {"code":100000,"text":"嘿嘿,你脸红了啊"} cat 1 |cut -d ":" -f3|cut -d '"' -f2
while [[ true ]]; do
   read -p "请输入您想和小young说的话:" input
   curl -G -d "key=这里输入您申请的KEY&info=$input" -s http://www.tuling123.com/openapi/
pi |cut -d ":" -f3|cut -d '"' -f2
done
[frontalocalhost \sim ]#
```
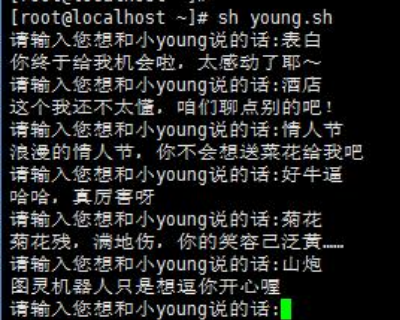

#!/bin/bash

#read -p "请输入您想和小young说的话:" input

```
#curl -G -d "key=abda91b36e4943daa38ed8af41eae833&info=$input" http://www.tuling123.
om/openapi/api |cut -d ":" -f3|cut -d '"' -f2
# {"code":100000,"text":"嘿嘿,你脸红了啊"} cat 1 |cut -d ":" -f3|cut -d '"' -f2
#jq 是一个截取json的命令 wget http://stedolan.github.io/jq/download/linux64/jq
export LANG=zh_CN.UTF-8
while [[ true ]]; do
   read -p "请输入您想和小young说的话:" i
   curl -H "Content-Type: application/json" -X POST -d '{"key":"abda91b36e4943daa38ed8af4
eae833","info":"'"${i}"'"}' -s http://www.tuling123.com/openapi/api |jq '.'|grep -v -E "{|}"
done
```